# **Пример настройки шпинделя на Modbus RS485 на контроллере ET15**

описание регистров для записи-чтения Modbus находится тут - [plc\\_modbus\\_api](http://www.cnc42.com/lib/exe/fetch.php?tok=444491&media=http%3A%2F%2Fdocs.pv-automation.com%2Fplc%2Fplc_modbus_api)

В примере описывается подключение инвертора **Yaskawa v7**.

# **Проверить, что отсутствует настройка расширителей IO портов на Modbus. При наличии удалить**

## **Setup→Inputs/Outputs/Sensors→I/O Expand cards mapping**

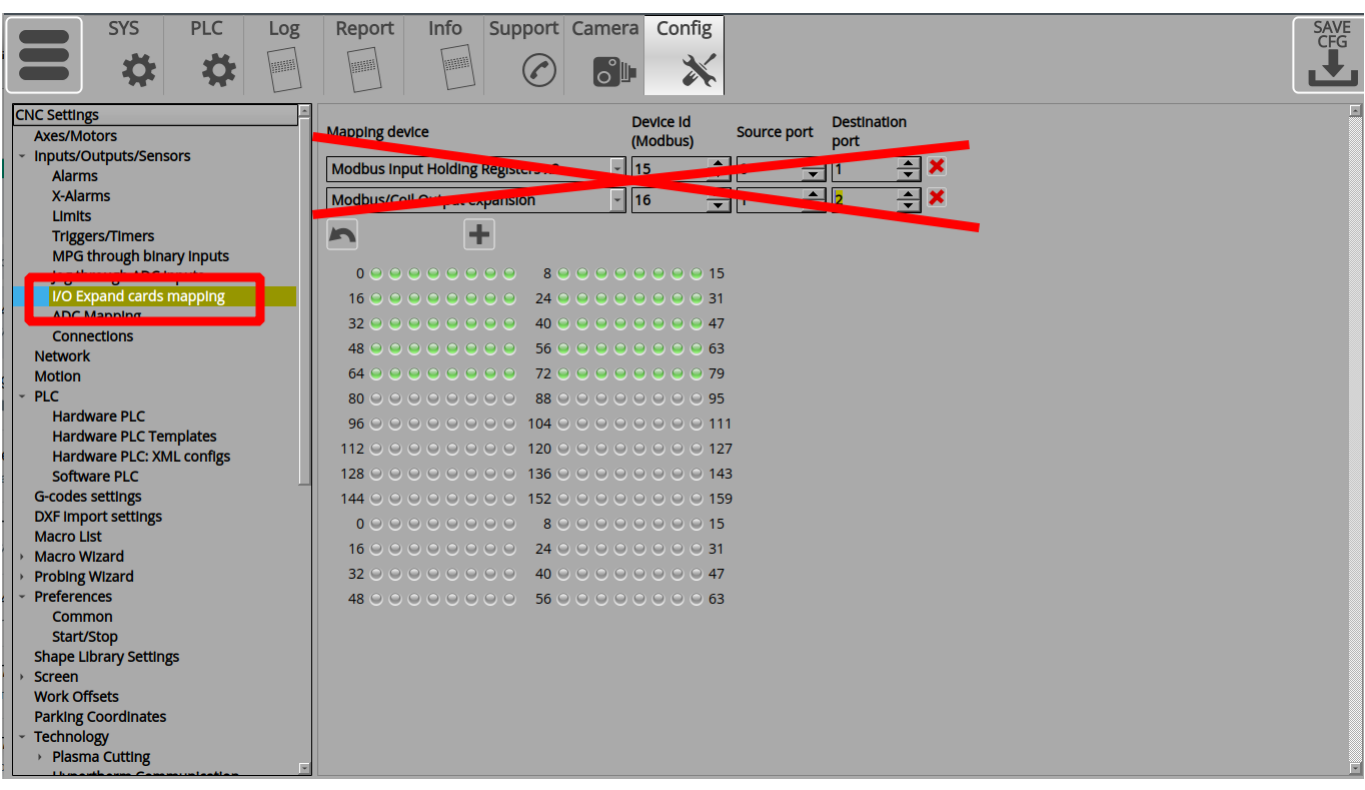

## **Important**

Important! If the Modbus device is controlled directly from the PLC procedure, "RS485/Modbus communication" checkbox should be UNCHECKED in Settings > Config > Technology > Mill/Lathe > Spindle configuration dialog

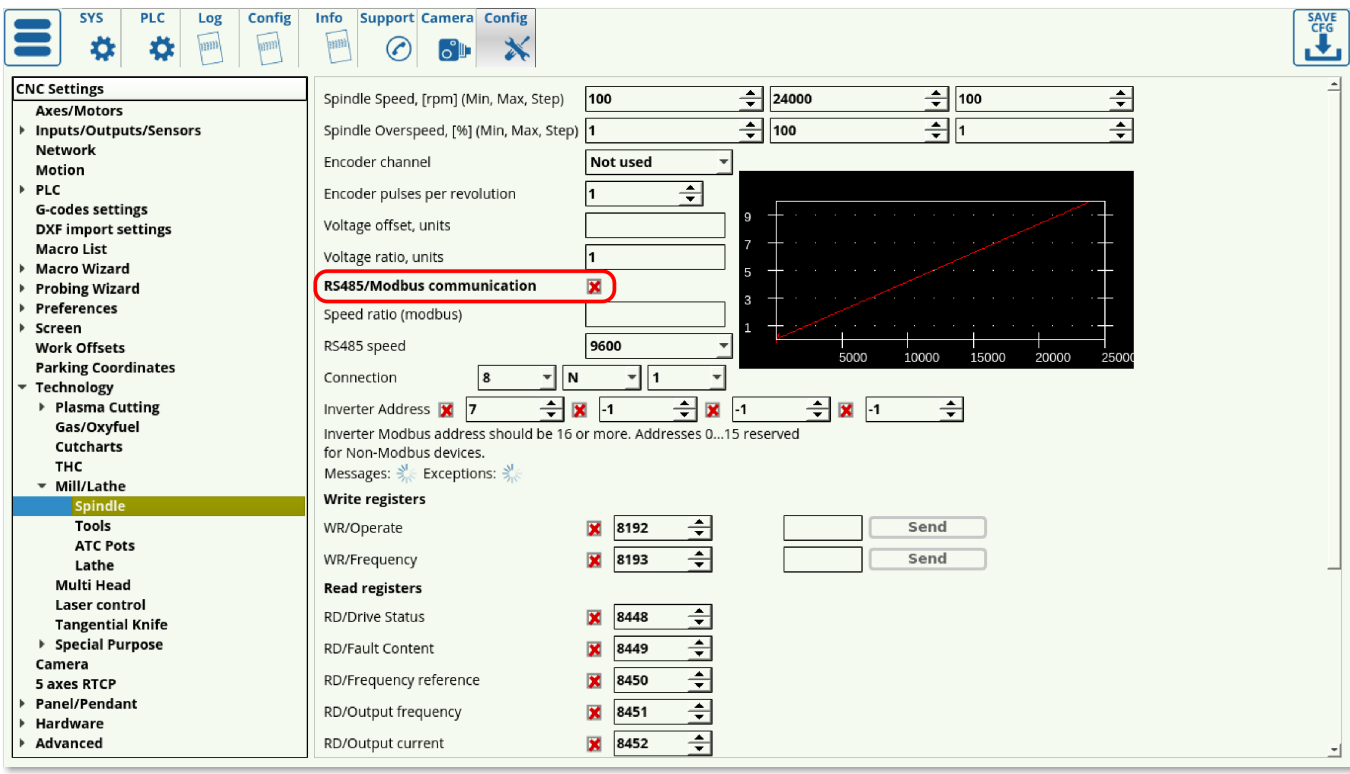

## **Для Hardware PLC добавить файл с процедурами общения по Modbus**

## [func-modbus.h](http://www.cnc42.com/_export/code/mycnc/et15-rs485-modbus-rus?codeblock=1)

```
send_init_modbus()
{
  gvarset(60011,0);//set RTU
  gvarset(60012,9600);//set baud
  gvarset(60010,0x1e);//to Modbus Device # 0x1f
};
send m3 modbus()
{
  gvarset(60019,0x31);//set Register Value
  gvarset(60030,0x1);//send value to Address
  timer=200; do{timer--;}while(timer>0);
  gvarset(60019,0x31);//set Register Value
  gvarset(60030,0x1);//send value to Address
};
send speed modbus()
{
  gvarset(60019,val);//set Register Value //SPEED
  gvarset(60030,0x02);//send value to Address
};
```

```
send m5 modbus()
{
 gvarset(60019,0);//set Register Value
 gvarset(60030,0x02);//send value to Address
 gvarset(60019,0x0);//set Register Value //OFF
 gvarset(60030,0x1);//send value to Address
};
```
#### **Инициализация порта Modbus**

Инициализация порта Modbus должна выполняться один раз при запуске системы. Ее можно добавить в Software PLC системную процедуру ….HANDLER\_INIT.plc

Адрес инвертора на шине Modbus установлен в значение 30 (0x1e) Скорость RS485 - 9600

[\\_\\_HANDLER\\_INIT.plc](http://www.cnc42.com/_export/code/mycnc/et15-rs485-modbus-rus?codeblock=2)

```
send init modbus() //Определение процедуры
{
 gvarset(60011,0);//set RTU
 gvarset(60012,9600);//set baud
 gvarset(60010,0x1e);//to Modbus Device # 0x1e
};
main()
{
 send init modbus() //Вызов инициализации
exit(99);
};
```
#### **Регулировка скорости шпинделя**

Регулировка скорости шпинделя может осуществляться из Software PLC "….SPN.plc" или из Hardware PLC "SPN.plc" При наличии в системе обоих файлов процедур, приоритет имеет Software PLC "….SPN.plc"

Регистр скорости в инверторе имеет адрес "0x02"

Пример Software PLC

#### [\\_\\_SPN.plc](http://www.cnc42.com/_export/code/mycnc/et15-rs485-modbus-rus?codeblock=3)

```
send speed modbus()
{
  gvarset(60019,val); //set Register Value //SPEED
  gvarset(60030,0x02); //send value to Address
};
//set Spindle speed control via MODBUS
main()
{
 val=eparam*10;
   gvarset(7371,eparam); timer=2;do{timer--;}while(timer>0); //Spindle
State
  send speed modbus();
   exit(99); //normal exit
};
```
В зависимости от настроек инвертора по единицам задания скорости шпинделя, коэффициент "10" при задании переменной **val** необходимо изменить соответствующим образом.

При желании использовать Hardware PLC, текст процедуры "SPN.plc" будет полностью идентичным " SPN.plc"

#### **Включение шпинделя**

Управляющий регистр инвертора имеет адрес "0x01"

Для включения шпинделя надо выставить "бит 0" (записать значение 1) в этот регистр

#### [M03.plc](http://www.cnc42.com/_export/code/mycnc/et15-rs485-modbus-rus?codeblock=4)

```
send m3 modbus()
{
 gvarset(60019,0x1); //set Register Value (1)
 gvarset(60030,0x1); //send value to Address (1)
 timer=200; do{timer--;}while(timer>0);
//repeat the command for any case
 gvarset(60019,0x1); //set Register Value (1)
 gvarset(60030,0x1); //send value to Address (1)
};
```

```
main()
{
 val=eparam*10; timer=0;
   proc=plc_proc_spindle;
   gvarset(7371,eparam); timer=30;do{timer--;}while (timer>0); //Spindle
Speed Mirror register
  send speed modbus();
  send_m3_modbus();
   gvarset(7370,1); timer=30;do{timer--;}while (timer>0); //Spindle
State
  //delay after spindle started
 timer=spindle on delay;
  do{timer--;}while (timer>0); //delay for Spindle reach given speed
  exit(99); //normal exit
};
```
#### **Выключение шпинделя**

Управляющий регистр инвертора имеет адрес "0x01"

Для выключения шпинделя надо записать 0 в регистр регистр

```
M05.plc
```

```
send m5 modbus()
{
//set speed 0
 gvarset(60019,0); //set Register Value (0)
 gvarset(60030,0x02); //send value to Address //The speed
register(2)
//off spindle
 gvarset(60019,0x0); //set Register Value //OFF (0)
 gvarset(60030,0x1); //send value to Address //The control register (1)
};
main()
{
```

```
send_m5_modbus();
   proc=plc_proc_idle;
   if (spindle_off_delay!=0)
  \{ timer=spindle_off_delay;
    do { timer--; } while (timer>0); };
   gvarset(7370,0); timer=30;do{timer--;}while(timer>0); //Spindle
State
   exit(99); //normal exit
};
```
From: <http://www.cnc42.com/> - **myCNC Online Documentation**

Permanent link: **<http://www.cnc42.com/mycnc/et15-rs485-modbus-rus>**

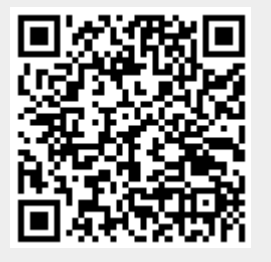

Last update: **2023/01/20 15:41**